# **Connecting Surfers Worldwide** USER GUIDE v1.1

Imagen BG cover

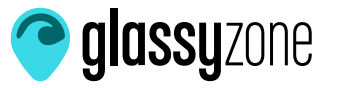

# **Contents**

- **1 Welcome to Glassy Zone.**
- **Box contents. 2**

2.1 Your GZ.

2.2 Your Charger.

# **How it works. 3**

3.1 Requerimientos del sistema.

# **Getting started. 4**

4.1 The App.

4.2 Navigation.

# 4.3 First steps.

Charge the battery. Pair your GZ with the App. **GPS Quickfix.** Firmware updates,

#### **Modes. 5**

5.1 Surf Mode. 5.3 UV. 5.2 Steps. 5.4 Sleep.

# **Contents**

# **Features. 6**

6.1 Sync With Glassy App.

6.2 Memory.

6.3 Batery Life.

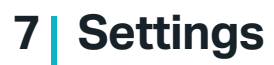

Wrist choice.

# **Maintenance. 8**

8.1 Chargue.

8.2 Care of your GZ.

# **9 Technical specifcations.**

Materials. Strap Size.

# **10 Terms of sale and warranty.**

Warranty. Terms of sale. Returns. Terms and conditions.

# **11 Safety warnings and regulations.**

# **01. Welcome to Glassy Zone.**

Welcome to Glassy Zone, the first wearable device for monitoring surfing, movement and sleep that helps you improve the quality of your surfing. Furthermore, it has an ultraviolet light sensor to alert you about and protect you from solar radiation.

At Glassy, we take care of you! Because we are surfers ourselves, we know how hard it is to improve in this sport. We want to help you to reach your objectives, to have you enjoy great sessions and to improve in a way that is fun.

Glassy Zone (GZ) has been designed to be as easy as possible to use, but in case you need a hand to get started, WE ARE HERE TO HELP!! Look at this guide and don't hesitate to send us an email at **support@glassy.pro** about anything you might need!

# **02. Box Contents.**

Your GZ box contains :

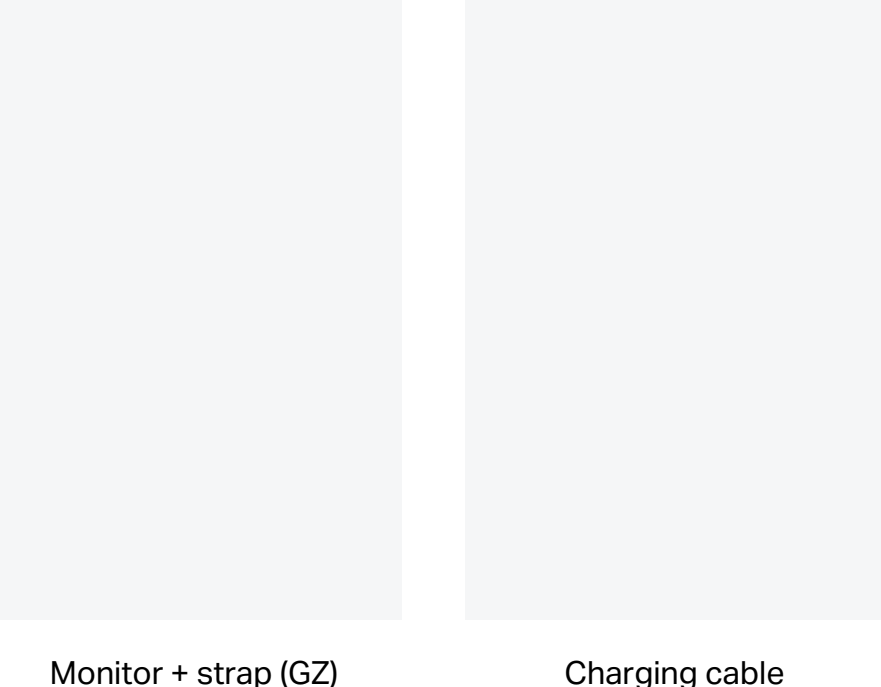

# **2.1 Tu GZ.**

Your GZ is the key to monitor your sessions and relive them on the the Glassy app.

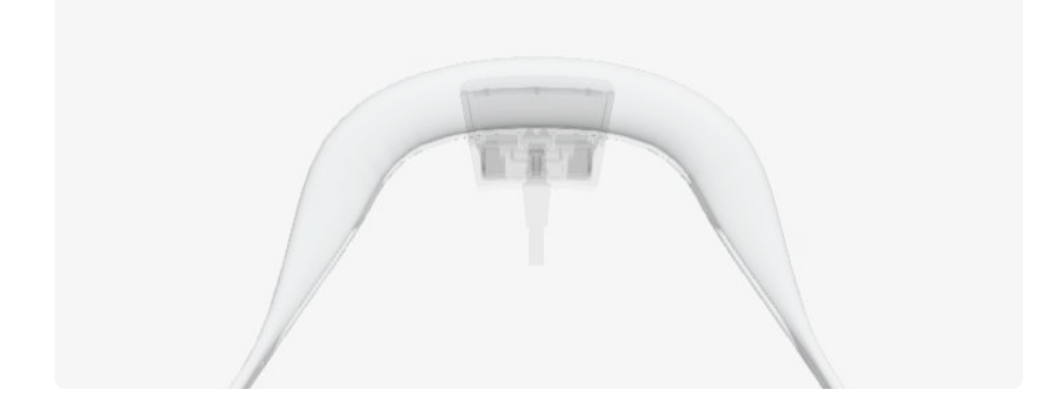

Your GZ analyses each and every one of your moves... To do so, it blends data from the GPS, the gyroscope and the accelerometer to understand your orientation and detect your acceleration. It is capable of distinguishing between three states when you are surfing: inactivity, paddling and surfing.

# **2.2 Your charger.**

Maintain your GZ charged and ready for action. The charger is suitable for any USB power outlet so you can use it while driving, in a fight or next to your phone at night. Perfect for charging on the move!

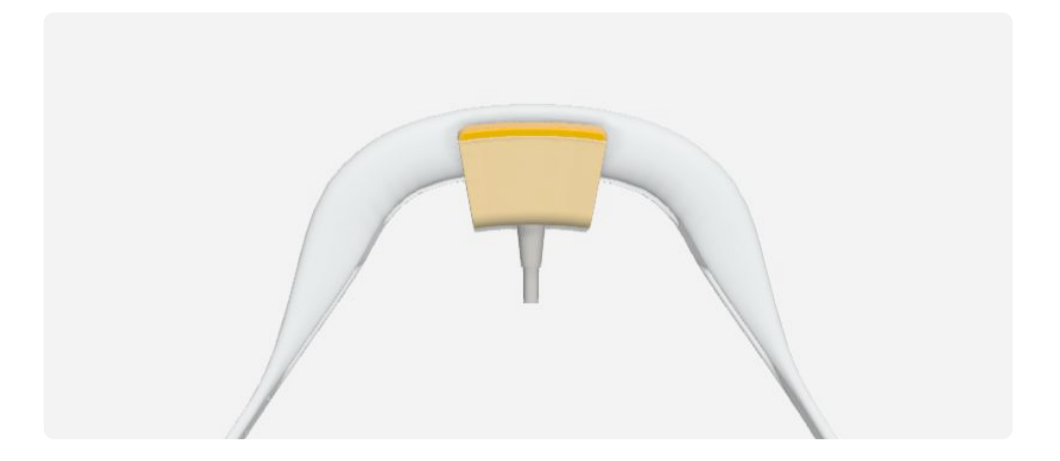

Plug in your charger using a USB port or a power outlet with a USB port and insert your GZ from the lower side on the charger so that the pins are aligned to those of the charger. It will connect magnetically and a green light will show with a symbol when charging.

The time it takes to charge completely is approximately 2 hours.

We recommend that you dry out the salt water and clean any dirt off the pins in your GZ before you charge it. Rinse the contacts with freshwater and dry them with a towel before charging. This will help to prevent rust accumulating.

# **3. How it works.**

Your GZ and the Glassy app make up the perfect combo to monitor your surfing, improve your level and compete in rankings in a community with hundreds of thousands of surfers. Now you have the possibility of reliving your sessions and revising your surfing statistics at your fingertips. The GPS connection and the speedometer on your GZ let us calculate your position, speed, duration and distance covered. With these parameters we can extract information that is relevant for your such as your speed, duration and distance on each wave, maximum total distance, number of waves, average speed in a session, total duration, etc.

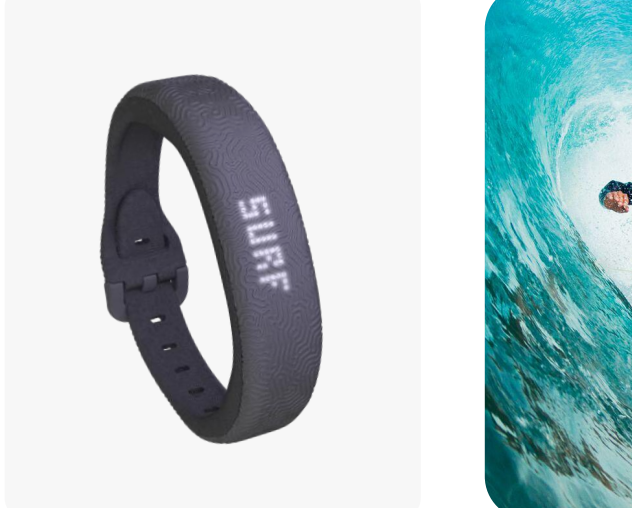

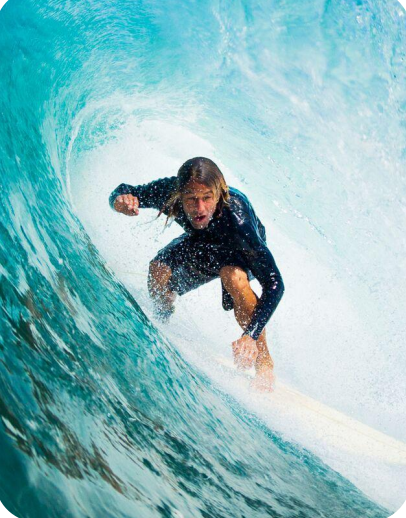

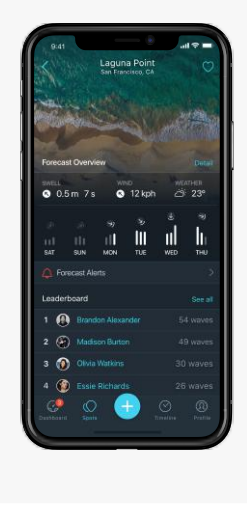

1.GLASSY ZONE 2.GO SURF 3.SYNC WITH APP

### **3.1 System requeriments.**

Check that your device is compatible with GZ... This list establishes the minimum requirements that your phone must have for it to work with your GZ and the Glassy App. Your phone or smartwatch might not be included here, but this does not necessarily mean that it is not compatible, as this list just contains some examples. You can get the App by clicking on the following links:

Apple App Store for iOS Google Play Store for Android

# **iOS:**

### iPhone:

Requires iOS version 8.0 or higher. This includes: iPhone 4, 4S, 5, 5S, 6, 6S, 7, 7S, 8, 8S, X iPod Touch 5

### **Android:**

#### Android Smartphones:

Version 4.4.4 (KitKat) or higher. This includes: Google Nexus 5, 5X, 6, 6P. Google Pixel, Pixel 2. HTC One Mini+, Mini 2, M7, M8, M9. LG G6, G7. Motorola Moto E, G, X, Z. Samsung Galaxy S4, S5, S6, S7, S8, S9. Sony Xperia XA1, XA2, XZ1, XZ2. OnePlus One, Two, Three, Five. and many more…

### Android Wear OS Smartwatches

Your smartwatch has to be water resistant (IP68 certification or higher recommended). In any case, check the watch's user guide before using it to make sure that you can surf with it. We recommend that you update the watch Wear OS to v 2.0 or higher. Included:

LG G Watch R LG Watch Sport Movado Connect Huawei Watch 2 **Misfit Vapor** Polar M600 Casio Pro TREK Smart WSD-F20 Casio WSD-F10 Nixon Mission and more...

*Important! - Your phone must have Android 4.4 (KitKat) or higher installed to be able to pair the GZ with your watch. We are currently only compatible with smartwatches with the Google operating system (Android Wear).*

# **4. Getting started.**

# **4.1 La App.**

Welcome to the Glassy® App. Dive in and get started right away by downloading our app for iOS or Android.

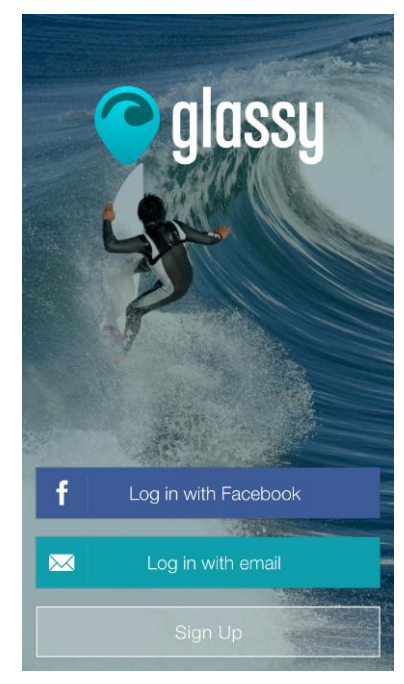

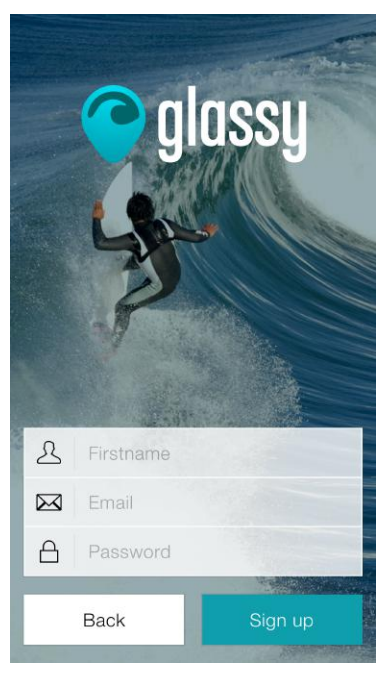

Start Screen Start Screen Signup

Once you have installed the App, open it and create an account. Enter your name, email and password, accept our terms and conditions and you'll be in! We will send you a confrmation email. With your account, you will be able to log in and access the largest community of surfers in the world.

The frst time you access Glassy, you will be asked some personal details such as a profle and a background picture, your height, your weight, your gender, your date of birth and your local spot (where you usually surf). We use these data to carry out various calculations such as the stride length to calculate the distance covered. The data you provide us with will always be private in a by default. Make sure to pair your GZ so that it can transfer the data it collects to the diferent parts of your Glassy Dashboard. Likewise, find and follow your friends through the Timeline or from the friends section on your profle. It is much more fun to surf and improve with your friends.

The Dashboard allows you to keep track of and analyze your session history, see your sleep data, steps, solar radiation, share your sessions with friends and much more. Once you have finished configuring your GZ, you will be ready to start keeping a record of your surfing.

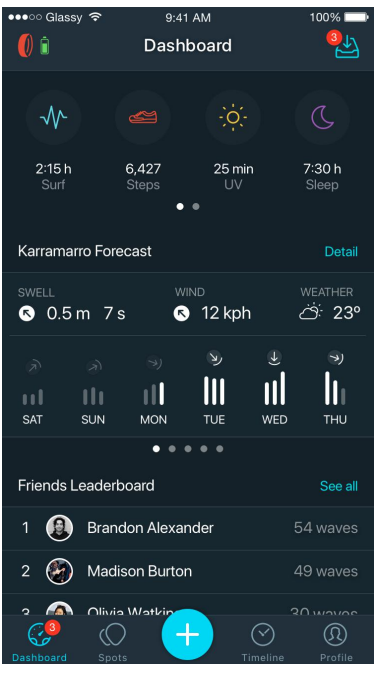

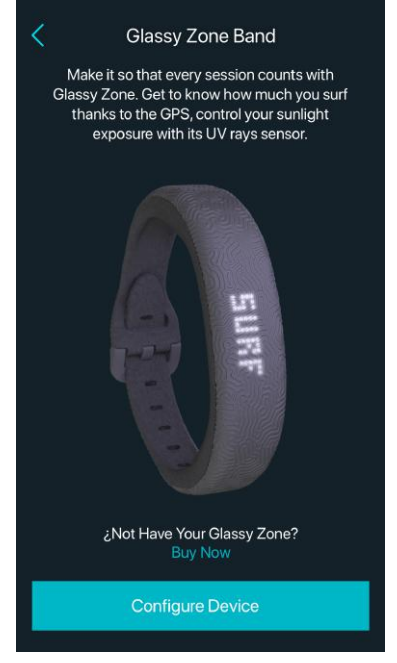

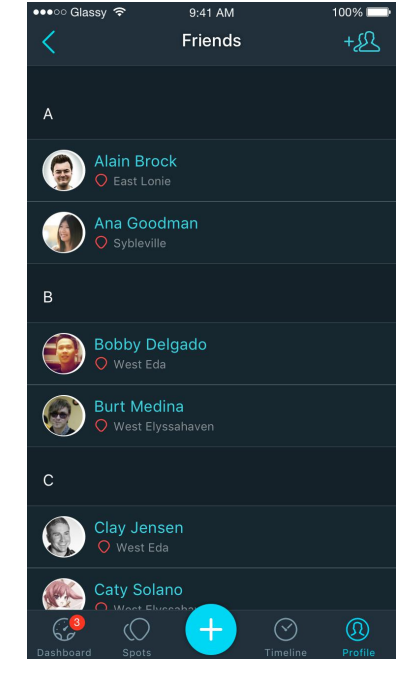

Dashboard **Configuration GZ Configuration GZ Friends** 

### **4.2 Navigation.**

Controlling the device is done using two movements:

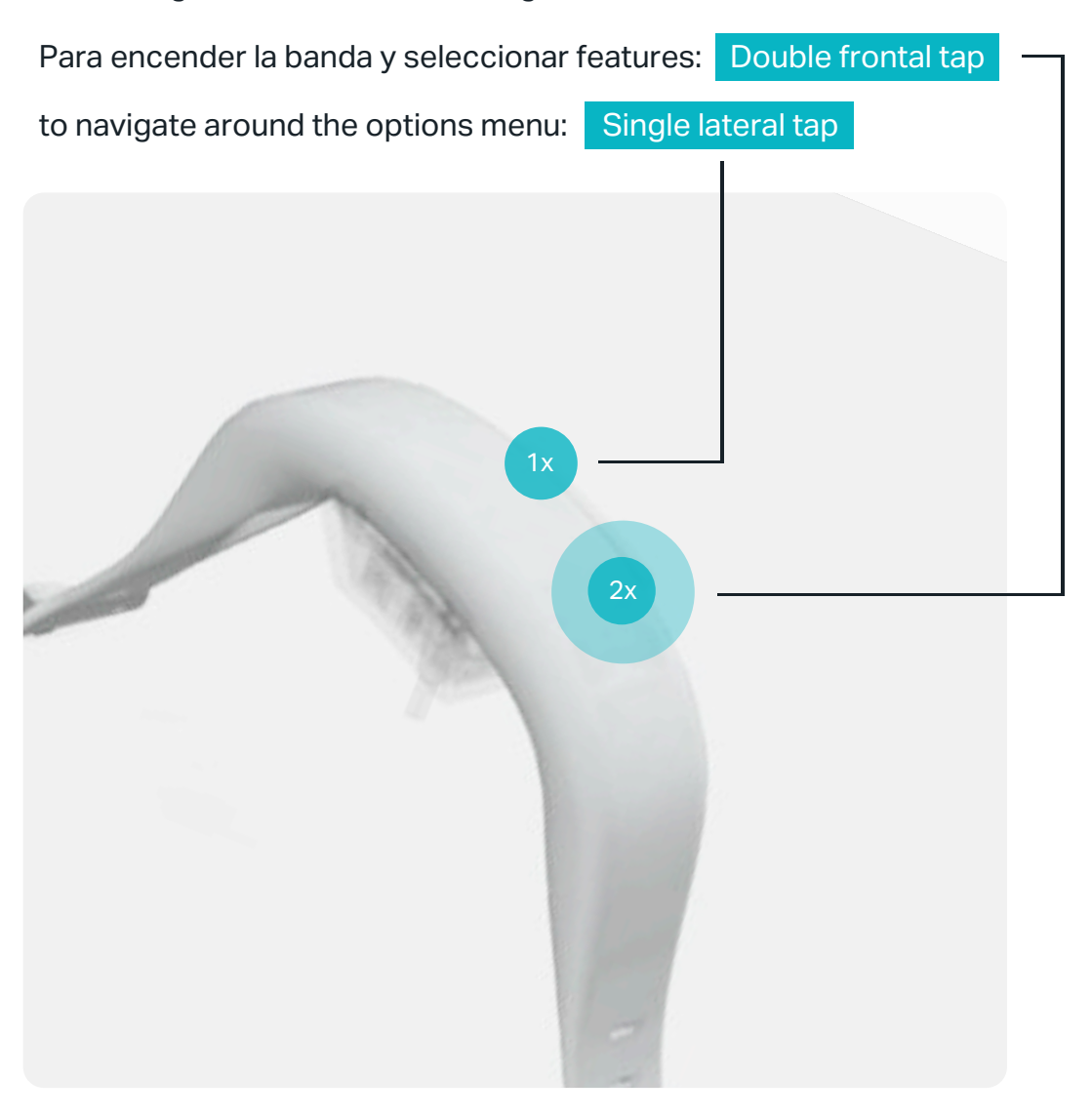

The device is set on background data collection mode by default whenever the GZ monitor is turned off. In this state, it stores data about movement, ultraviolet light exposure and sleep dynamics.

To begin interacting with the device you have to double tap the frontal part with your fngertip. Upon activating, it shows the time during 5 seconds. When the device is on, you can navigate through the menu and access the diferent functions with a lateral tap.

### **4.3 First steps.**

The first steps that you have to take when you receive your GZ are the following:

### Charge the battery:

Devices are usually shipped minimally charged. It is advisable to complete a frst charge lasting approximately for 2 hours before moving to the next step. When the charger is connected, a charging icon will be visible on the monitor.

### Pair yout GZ with the App:

The free Glassy App is compatible with over 200 mobile devices with the iOS and Android operating systems.

You can find it in one of these stores, depending on your device:

- Apple® App Store® for iOS devices.
- Google Play™ Store for Android devices.

To pair your GZ with the App you will have to access the wristband navigation menu and browse to the SYNC screen. Switch on Bluetooth with a double tap to activate pairing mode. SYNC has to turn from green to blue.

Once the Bluetooth has been activated, you will have to access the App settings and click on the Glassy Surfband icon to begin the pairing process, during which the device will display a blue pairing symbol. Once paired, the App will notify you. The device clock should display the same time and time zone that you use on your smartphone. Check that the time is the correct one so that the surfng algorithm does not fail. If the correct time is not displayed, begin the pairing process again.

The pairing ensures that Glassy Zone and your mobile device are well communicated with each other, meaning that the data synchronize.

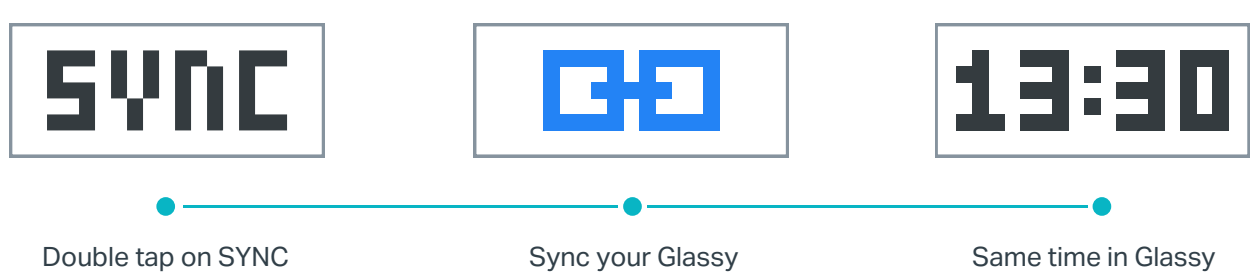

for enter in pair mode.

Zone with the Glassy app.

Zone and App.

### **GPS Quickfx**

To carry out the first GPS fix we must navigate to the SURF mode and double frontal tap to activate the GPS. The device will display GPS ON and switch itself off.

When turning it back on, the time will be displayed in red and turns to yellow when the GPS satellite connection has been established for the first time.

• The GPS will not work indoors or in closed spaces. Your GZ must be out in the open air to receive the signal.

• To improve the first connection turn the wristband so that it is facing the sky and not placed on your wrist.

• Thick clouds and the proximity of buildings might affect your connectivity.

This process for the satellites to be able to determine your position might last between 1 and 5 minutes.

### **Firmware Updates**

We are always working on new functionalities and ways to improve your experience. The App verifies if you have the latest firmware version installed.

If that is not the case, a message within the settings of your GZ will appear letting you know that there is a new update available.

Follow the instructions to download the latest version of the frmware. It is recommendable that you keep your GZ updated to access the improvements and free new functions and so you make the most of it.

At the start of the update, a progress bar will appear. Once complete, you will see a message confrming that the process has been successfully executed.

Your GZ update takes approximately 10 minutes, depending on your phone. This update consumes battery power so it is advisable to carry it out with the GZ at 80% of charge or connected to the charging cable.

# **5. Modes.**

# **5.1 Surf Mode.**

You are ready to begin surfing, great!

Activate your GZ with a double tap and check its charge level. Navigate to SURF mode and double frontal tap to activate this mode. The LED screen will display the message "GPS ON" in green. Once you have fixed the GPS for the first time, localization will be faster (around 1 or 2 minutes at most).

Activate the GPS just before going into the water to begin monitoring your session's parameters. If the GPS has positioned you correctly, when you activate your GZ again the time will be shown in orange or will turn to this color. If not it will be displayed in red. Make sure it is orange before you go into the water.

It is important that you activate the SURF mode once you are at the beach, just before starting to surf, and that during the activation you remain still with the wristband vertically facing the sky to improve the connection time. If you activate the surf mode while walking or driving, it is possible that you get erroneous surfing data.

For more precision from the GPS, maintain your GZ above the water surface whenever possible during your session.

Once the session is over, you should access the menu and double frontal tap on the word END to deactivate the GPS and finish recording data. Your session data will be automatically saved on your GZ and be ready to transferred to the App.

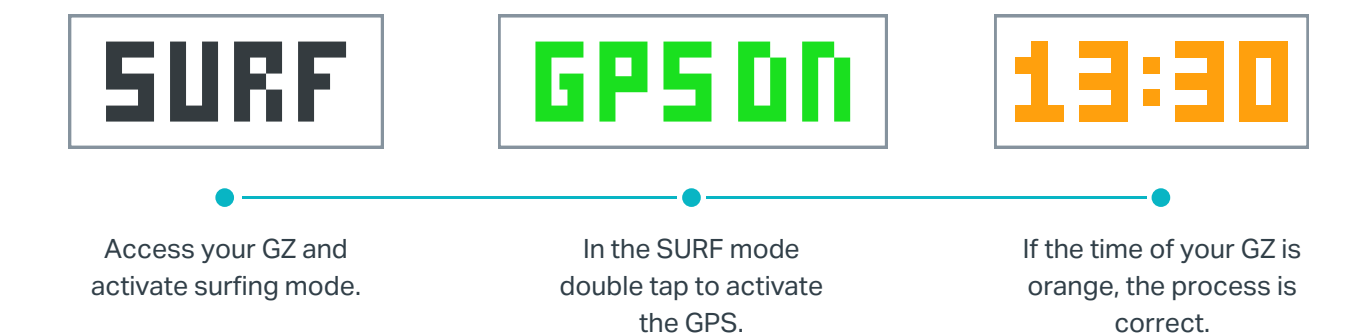

# **5.2 Steps.**

When you are wearing it, your Zone monitors the distance that you cover and the number of steps, both per hour and in total, thanks to its accelerometer. In this way, it also estimates the number of calories burned.

### **5.3 UV.**

GZ continually and automatically monitors, every hour, the solar radiation index that you are exposed to.

When the screen displays UV, a double frontal tap begins an individual measuring of solar radiation. To obtain the most accurate result, it is advisable to keep the upper part of the device vertically facing the sky. The result will be immediately displayed after measuring and will be included in the hourly report calculating the average with the rest of the measurements taken at that hour.

### **5.4 Sleep.**

Glassy Zone also automatically monitors both the time you spend sleeping and the quality of your sleep. You can see the information about sleep from the Dashboard panel and configure notifications that tell you to go rest.

# **6. Features.**

# **6.1 Upload your data.**

GZ syncs with mobile devices using Bluetooth Low Energy technology (BLE). You can download the data stored on your GZ through the app.

Send your statistics about each wave and each session directly to your personal profle on the App, from where you can see your progress in your surfng level, sleep patterns, check a historical record of all your sessions, and share them with the community.

To transfer your data to your phone, activate the Bluetooth connection with a double frontal tap on the SYNC mode in your Zone. SYNC will go from a green color to a blue one when activated. Bluetooth will activate during a minute and disconnect if it does not connect with the phone.

To carry out the data synchronization, you can do it through the wristband icon on the top left hand part of your App Dashboard or from the menu on your GZ. If you do it through the menu, tap synchronize now so that the App connects to the device and in this way you transfer your latest surfing data.

In settings, you can activate the Bluetooth mode 'Always on', but Bluetooth will remain permanently active and the battery will take much less time to drain, lasting only about a day. Bluetooth always turns itself off when entering SURF mode and if activated during this mode, it will maintain the one minute limit.

When ending SURF mode, both configurations will return to their original behavior.

If the connection works, a blue animation of synchronization appears in the LEDs until disconnecting.

Once the data have synchronized, your sessions will be uploaded and will appear on your surf area so that you can analyze and share them when and with whoever you want.

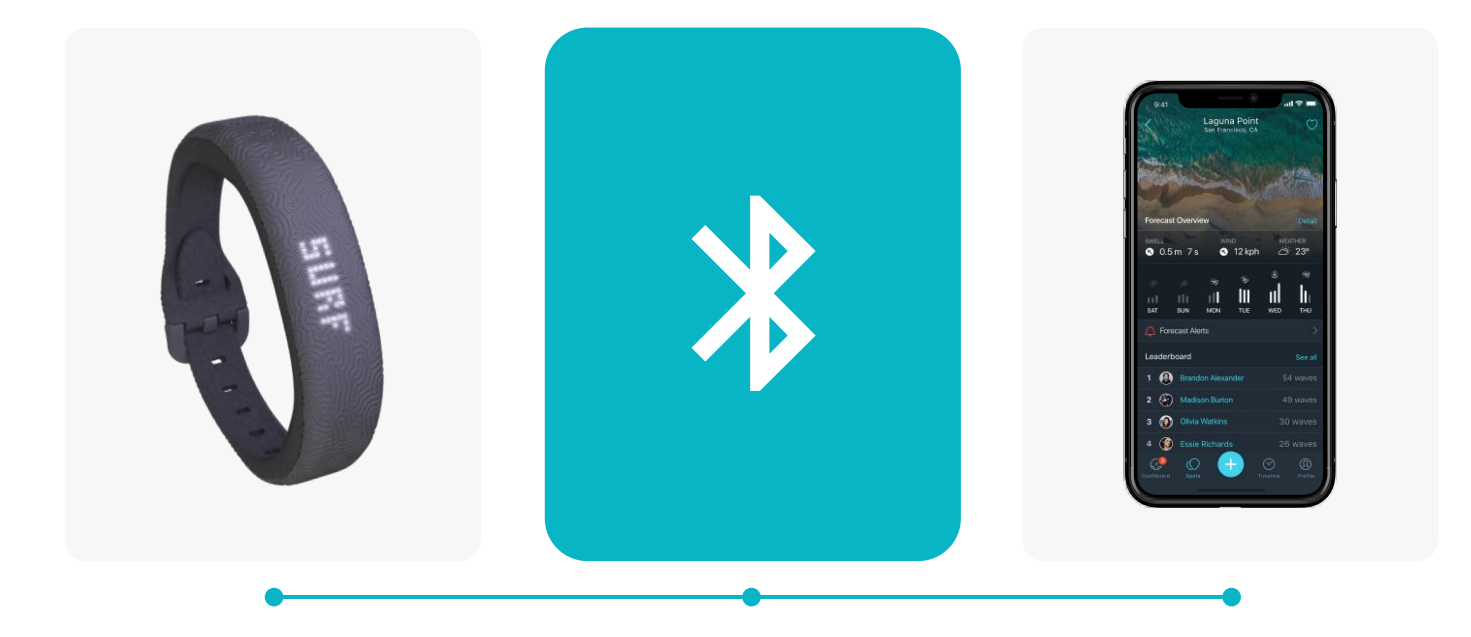

Bluetooth must be enabled on your smartphone for the synchronization to be successful.

### **6.2 Memory.**

The internal memory of your GZ can store up to 31 hours of surfing. GZ stores most of the statistics second by second. The data stored are the steps, distance covered, calories burned and sleep data. It is advisable to synchronize your GZ at least once a day.

This icon in the menu of your GZ shows the percentage of memory already used up to store data. The remaining percentage is therefore the space still available for storage. Make sure that you have free memory before starting a new session or you might not be able to save the data.

It is advisable to transfer the surfing data regularly and to check the device's capacity before starting a new session. Data can currently be deleted from the app. In future frmware updates, the oldest sessions will be transferred and deleted automatically to make space for new data.

# **6.3 Battery life.**

Navigate to the battery icon in the menu to see the current battery level in the status bar. When the battery level is very low, the device will block SURF mode. When the user tries to enter this mode without enough battery charge, the low battery icon warns the user and blinks three times.

The battery has an autonomy of 1 week without using the GPS and approximately 6 hours using the GPS.

# **7. Settings.**

In the settings of your Glassy Zone within the app you can confgure: **Wrist choice** 

To achieve optimal precision , your GZ must know which wrist you are wearing it on (left or right).

# **8. Maintenance.**

# **8.1 Charge.**

To charge your GZ:

**1.** Connect the charger to the USB port of your computer or to a power outlet with a UL certifed USB port.

**2.** Move the lower part of your GZ towards the pins of the charger to activate the magnetism. You will know that the connection has been correctly established when the Glassy message appears on the GZ, shortly followed by a green charge symbol on the monitor.

The complete charging takes approximately 2 hours.

### **8.2 Cuidados para tu GZ.**

Glassy Zone has been tested to the highest pressure industry standards with the aim to be used for surfng and other water sports except for scuba diving.

NOTE! : All the industrial tests are carried out in a static situation of pressure in a laboratory and are not equivalent to a scuba diving depth. Because of the fact that surfing is in no way a static sport, there are external influences that might affect the water resistance capacity of your GZ such as, for example: extreme changes in temperature, salt water or big falls that might diminish the longevity of the seals.

To keep your GZ in the best of conditions for a long time and extend its lifespan, we recommend:

• After using it in salt water it is important to carefully rinse it with freshwater and dry it with a dry rag.

- Don't wear it too tightly and take it off your wrist from time to time.
- Get rid of any traces of dirt on the device after using it in salt water to avoid irritations.
- Don't clean it with sprays, cleaning products, solvents or other unstable agents.
- Never try to open your GZ.
- Avoid exposing it to extreme temperatures.
- If humidity appears inside the GZ, send it to the customer care service.
- Even though they are produced following high quality standards and are very resistant, try to avoid hard falls or an extreme treatment as much as possible.
- Avoid exposing the device to gasoline, solvents, sprays, paint, etc since chemical reactions with such agents can destroy the seals, casing or finishes.

Gradient Technologies S.L. does not assume any responsibility for any loss, damage or claim by a third party that might arise during its use.

# **9. Technical specifcations.**

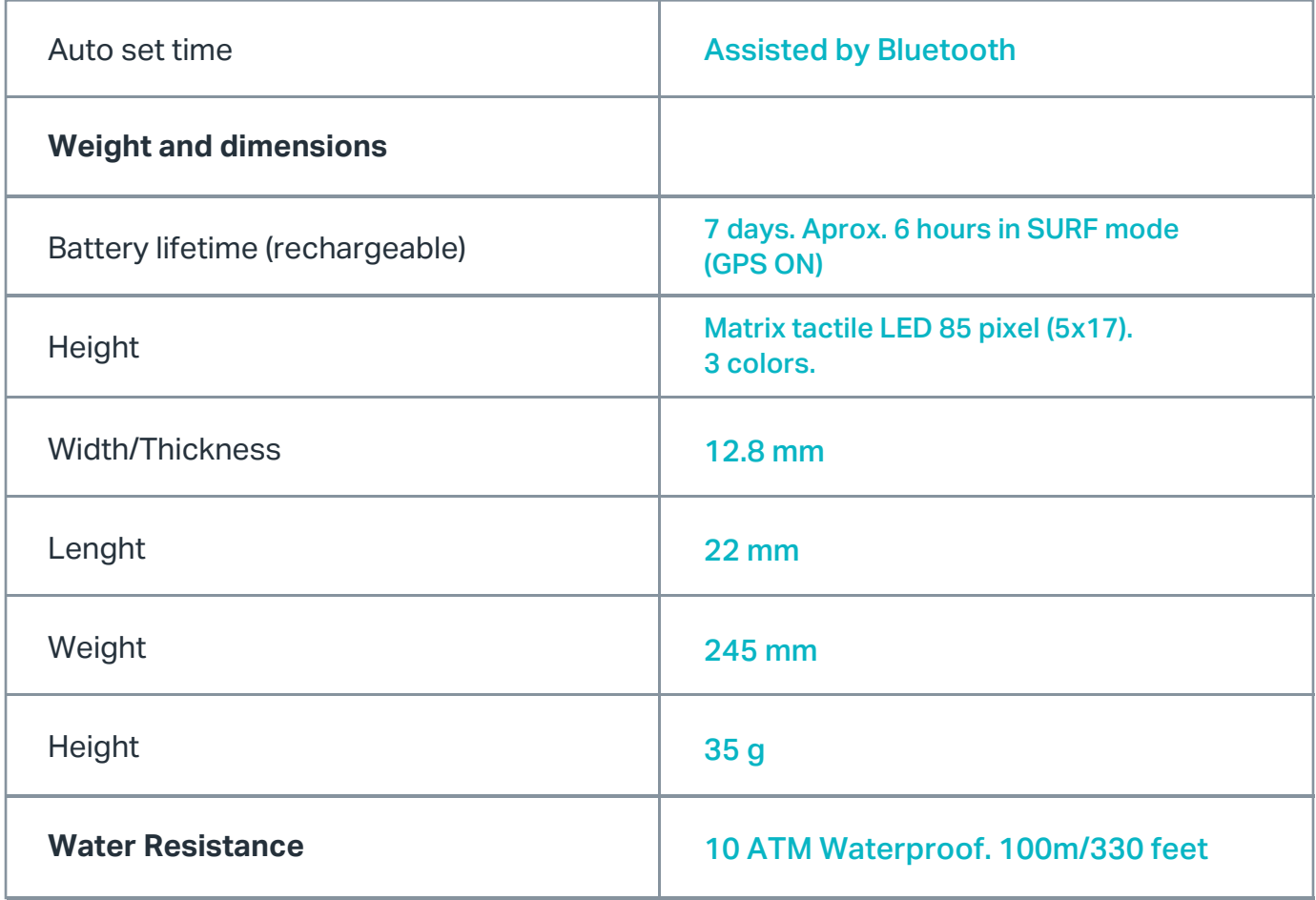

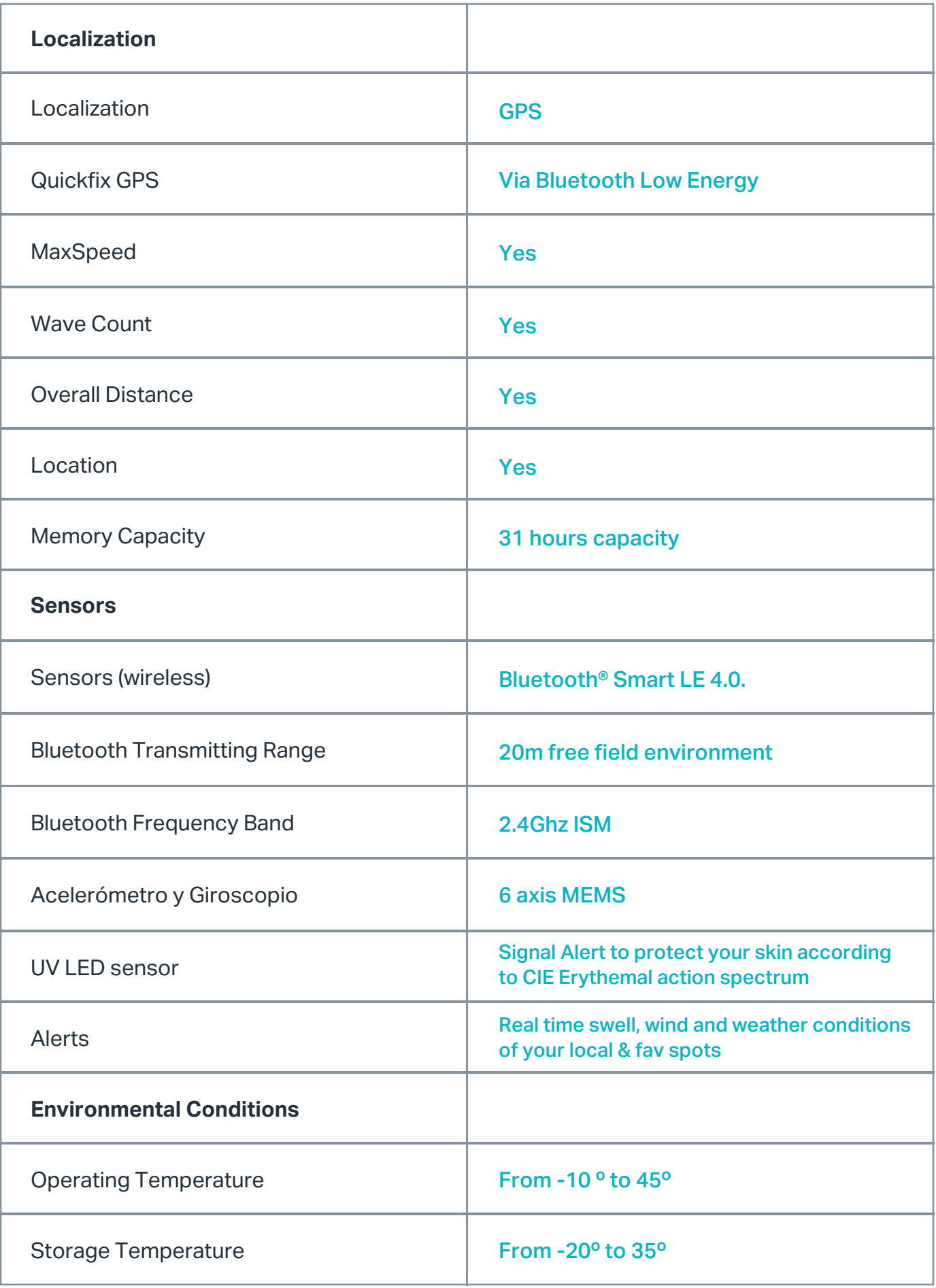

#### **Materials**

Your Glassy Zone wristband is made of a durable fexible silicon material similar to that used in many sports watches. Does not contain latex.

The buckle is made of stainless steel 316.

The battery is made of Li-ion Polymer 130mAh.

#### Strap Sizes

The S/M strap is adequate for wrists between 148 and 190 mm in circumference. The L/XL strap is adequate for wrists between 170 and 220 mm in circumference.

# **10. Terms of sale and warrantay**

You will find information regarding the glassy.pro warranty and the returns policy under **http://glassy.pro/returns**

#### **Warranty**

Gradient Technologies S. L. guarantees that any Glassy product is free from production defects during the 12 months after the original purchasing date. Glassy's liability is limited to repairing or replacing the product. Glassy shall repair, replace or reimburse its product following its own discretion. The benefts from the warranty are additional to the rights contemplated by the consumer's local legislation.

NOTE! : The warranty is void if the device has been opened or manipulated by any other party that is not the Gradient Technologies service center.

NOTE! : The silicon band is not covered by the warranty but can be replaced by a new one on our online store. Damage caused by use and general wear of the device or any accidental damage is also not covered by the warranty.

#### **Terms of sale**

Purchasing items from Gradient Technologies S.L. through the store constitutes accepting the store's Sales Terms, as well as to be bound by them and to the Terms of Service and Privacy Policy of the Glassy website.

We may modify the Sale Terms of the Store at any time. For questions regarding the Sales Terms of the Store, contact us at **support@glassy.pro**

#### **Returns**

**1.** Please send an email to **shipping@glassy.pro** to inform us that you want to return an item. You will be responsible for the products you wish to return until they reach us.

**2.** *General Returns:* If you are not satisfed with your item or you simply change your mind, you can return it within 30 days from the date of receipt. If you opened the packaging, please make sure to return all of the items included, such as accessories, manuals and the packaging itself. You will have to pay for the return shipping to Glassy.

After we have inspected your returned item and can confirm that it is eligible for a refund, we will transfer the money directly to the payment account that you used to place your order with us. We shall refund 100% of the price paid on our online store, but we cannot refund the taxes or the shipping costs.

Please contact your local customs department for a tax refund. The taxes that you paid for has already been collected by your local customs department when it reached your country.

**3.** *Defective items:* We have strict quality control measures in place to ensure that our items arrive in good condition. In spite of this, items may sometimes reach you with defects or it might be the case that you receive items diferent to the ones that you ordered due to an error on our part. In such cases, we shall send you a replacement free of charge.

We might ask you to destroy defective items or that you return the items you received to Gradient Technologies S.L.. Please follow the instructions from our customer service representatives. Once we confrm that the articles that we sent you were defective or that they were not the ones you had ordered, we will refund you the return shipping costs. Obtain and keep a receipt from your shipping service provider so that we can refund you the shipping cost via PayPal. We will refund up to USD \$15 for the cost of return shipping in case of faulty items.

For the warranty and returns services, please send your product directly to Gradient Technologies using registered mail. All claims must be sent with the original receipt clearly stating the date of purchase.

#### **Terms and Conditions**

**1.** We reserve the right to refuse service to anyone for any reason at any time.

**2.** Purchases made through the store are destined exclusively for end users only, and are not authorized for resale.

**3.** Gradient Technologies S.L. does not accept responsibility for packages that were lost, stolen, damaged, denied or returned and is not obliged to reimburse.

**4.** Prices of our products may be changed without prior notice. We reserve the right at any time to modify or discontinue the service (or any part or content thereof)

without notice at any time. We shall not be liable to you or to any third-party for any modifcation, price change, suspension or discontinuance of the service.

**5.** It is not possible to cancel your order or change the delivery address after the orders have been allocated or shipped by our logistics partners. If you wish to cancel the order once it has been shipped, please refer to our general return section.

**6.** Circumstances in which a customer may be charged a USD \$30 administration charge.

**A.** The customer refused delivery due to any reason, such as refusal to pay customs and duties or because they changed their mind.

**B.** Failure of delivery or order got shipped back for any reason, for example because of the administrative customs clearance at the border was not completed, the address was incorrect, it was not possible to schedule a second delivery attempt, etc.

**7.** Our products are shipped from diferent warehouses around the world and, therefore, are subject to tarifs and taxes that are imposed on goods when transported across international borders. Every country is exempt from customs duties and any other tax that you may have to pay in compliance with the laws of your country.

To ensure that our external courier services company can deliver your products in the fastest possible time after entering your country, they may pay the customs on your behalf for any duties and taxes that are due on the goods. This might result in extra handling charges that the external courier services company might charge you, besides the customs duties and any other tax paid. To obtain more info regarding the duties or other taxes that may occur, we recommend to check with

### **8. We will not refund shipping costs once the items have been dispatched.**

**9.** All orders will be processed only on regular working days at 10:30 A.M. (Spain Standard Time).

# **11. Safety warnings and regulations.**

### **U.S.: DECLARATION OF THE FEDERAL COMMUNICATIONS COMMISSION (FCC) Notice to the User: The FCC IDs can be viewed on your device.**

This device complies with part 15 of the FCC Rules. Operation is subject to the following two conditions:

**1.** This device may not cause harmful interference, and

**2**. This device must accept any interference received, including interference that may cause undesired operation.

Any Changes or modifcations not expressly approved by the party responsible for compliance could void the user's authority to operate the equipment.

NOTE! : This equipment generates, uses and can radiate radio frequency energy and, if not installed and used in accordance with the instructions, may cause harmful interference to radio communications. However, there is no guarantee that interference will not occur in a particular installation.

If this equipment does cause harmful interference to radio or television reception, which can be determined by turning the equipment off and on, the user is encouraged to try to correct the interference by one or more of the following measures:

- Reorient or relocate the receiving antenna.
- Increase the separation between the equipment and receiver.

• Connect the equipment into an outlet on a circuit different from that to which the receiver is connected.

• Consult the dealer or an experienced radio/TV technician for help.

This device meets the FCC requirements for RF exposure in public or uncontrolled environments.

FCC ID: 2AQU6GZT0

### **EUROPEAN UNION**

Simplified EU Declaration of Conformity

# $C \in$

**AUSTRALIA Y NUEVA ZELANDA** 

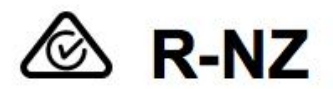

**JAPÓN** 

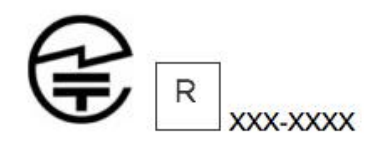

©2017 Gradient Technologies, S.L. Todos los derechos reservados. Glassy y el logotipo de Glassy son marcas comerciales o marcas registradas de Gradient Technologies en España y otros países.Las marcas comerciales de terceros mencionadas son propiedad de sus respectivos propietarios.

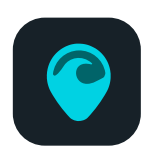

The ultimate surfing tech system. **Glassy.pro**